OCW UPV/EHU 2013. ISSN: 2255-2316 Aida Vallejo. ARTE ETA TEKNOLOGIA: IKUS-ENTZUNEZKOAK **Praktika 2: BIDEOAK**

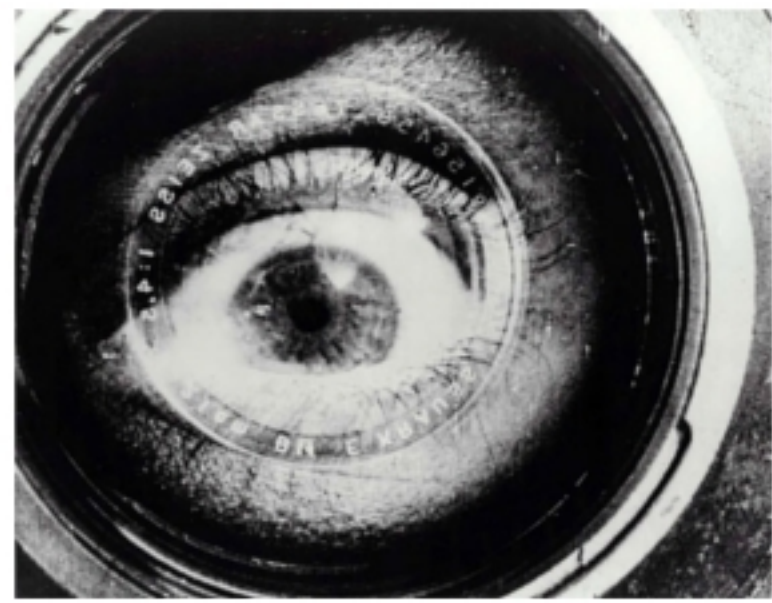

Kameradun gizona (Человек с киноаппаратом), Dziga Vertov, 1929.

## **ARTE ETA TEKNOLOGIA: IKUS-ENTZUNEZKOAK**

Egilea: Aida Vallejo Vallejo UPV/EHU

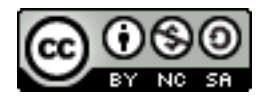

### **AURKEZPENA:**

"Arte eta teknologia: Ikus-entzunezkoak" izeneko kurtsoaren atal bat sortzen dute testu hauek. Euskal Herriko Unibertsitateak (UPV/EHU) argitaratu ditu OCW (Open Course Ware) proiektuaren barne.

Kurtso osoa ikusteko, bilatu web-gune honetan: [ocw.ehu.es,](http://ocw.ehu.es/) 6. zk. (2013 urtean), "Giza Zientziak" ("Arte y Humanidades") atalean .

*Nola aipatu:* Vallejo, Aida (2013) "Arte eta teknologia: Ikus-entzunezkoak", *OCW UPV/EHU-an,* 6.zk. http://ocw.ehu.es (Lizentzia Creative Commons: BY-NC-SA)

### *Egile eskubideei buruzko argibideak:*

*Lan hau Creative Commons lizentziapean argitaratuta dago. Horregatik erabiltzaileak kopiatzeko, banatzeko eta komunikatzeko baimena dauka honako baldintza hauek betetzen badira: egilea aipatu, helburu komertzialetarako ez erabili, eta jatorrizko materiala edo egokitutako materiala berriro argitaratzen baditu, hauek libreki lizentzia berdinpean eskaini.*

> *Lan honetan erabilitako irudi gehienak Creative Commons lizentziapean argitaratuta daude. Jatorrizko web-gunea ikusteko, klikatu irudiaren alboko gezia.*

*Beste kasuetan, irudien autoreak aipatzen dira, Jabetza Intelektualaren legeak betez.* 

# Praktika 2: **IRUDI MUGIKORRAK (bideoak)**

- 1. 12 bideo grabatu arau hauek jarraituz:
- Enkoadraketa geldirik utziz, 5 bideo grabatu (tripode bat erabili edo euskarri egonkorrean utzi kamera).
	- Plano-mota desberdinak erabili (diapositibetan azaldutakoak: orokorra, zehatza, etab.).
	- Koadro barruan mugimenduak bilatu (objetuak edo pertsonaiak eskuinetara /ezkerretara / aurrera / atzera mugi daitezen).
- Beste 5 bideo grabatu, enkoadraketa mugikorra erabiliz (kamera eskuz eraman/edo tripodean utzi eta mugitu norabide batera). Diapositibetan agertzen diren kamera-mugimenduen artean, hautatu 5 (panoramika, travelling, etab.)
- Beste 2 bideo grabatu, kameraren leiarrek sortutako mugimendua erabiliz (zoom edo "flou" artistikoa).
- 2. Artxiboen izenak aldatu informazio hau gehituz: data, izenabizenak, praktika zenbakia, plano/mugimendu-mota eta irudiaren edukiak. Adibidea:

*13.02.15\_abizenaizena\_02\_bideo\_panoramicahorizontal\_gizonp arke*

- 3. Pen-drive edo disko batean gorde artxiboak.
- 4. Testu bat egin, informazio hau gehituz (orrialde bakarrean bideo baten azalpena):
	- Plano-mota / kamera edo leiarren mugimendua. Azaldu zergatik den mota hori (diapositibak irakurri).
	- Azaldu nola grabatu duzun eta zein izan den transmititu nahi izan duzun ideia.
	- Fitxa teknikoa informazio hau gehituz: artxiboaren izena, fitxategi-luzapena (.avi, .mov), tamaina (kb), bereizmena, formatua (4:3 edo 16:9), erabili duzun kamera.
- 5. Testua pdf-ra bihurtu. Data, izen-abizenak eta praktika zenbakia gehitu testuartxiboaren izenean. → *Adibidea: 2013.02.15\_abizenizena\_02\_bideo*

#### **BEHARREZKO MATERIALA:**

- Argazki-kamera edo bideo-kamera digitala.
- Pen-drive, edo gordetzeko beste euskarria.
- LibreOffice programa (testua pdf-ra bihurtzeko).